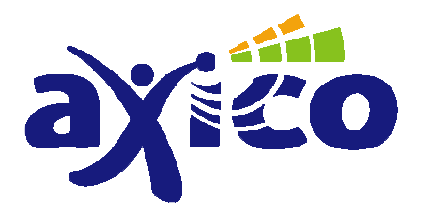

 $C \in$ 

Диммер для установки на DIN-рейку AD104

# РУКОВОДСТВО ПОЛЬЗОВАТЕЛЯ

AXICO, 2008

#### [RU] Введение

Уважаемый покупатель!

Благодарим Вас за покупку данного устройства.

#### Данный прибор был протестирован в соответствии с действующими нормами касательно электромагнитной совместимости и соответствует Европейским требованиям и нормам.

Для того, чтобы поддержать данный уровень и безопасно использовать продукт, Вы, как конечный пользователь, должны ознакомиться с настоящим руководством.

Перед тем, как в первый раз использовать настоящий продукт, мы просим Вас прочесть данное руководство, изучить правила эксплуатации и меры безопасности.

Просим Вас обратить внимание на последовательность подготовки устройства к работе. Изучите, пожалуйста, инструкции по установке и настройке прибора.

Имена компаний и названия продуктов, указанные в настоящем руководстве, принадлежит их законным владельцам.

(С) Все права защищены.

# Содержание

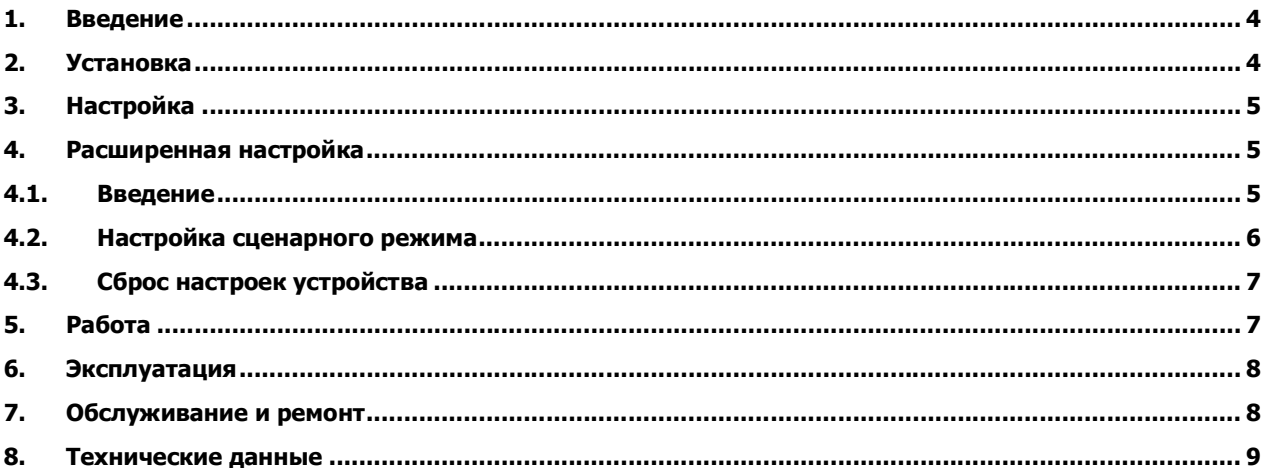

## 1. Введение

Перед установкой и использованием прибора внимательно прочтите данную инструкцию. Установку должен осуществлять только специалист с соответствующей квалификацией, имеющий право работать с электричеством. Если у вас недостаточно знаний в этой области, проконсультируйтесь с опытным электриком, который уполномочен проводить подобные работы.

Любые неверные действия при работе с напряжением могут привести к смертельному удару током. Вы подвергнете опасности не только вашу жизнь, но и жизни других!

Чтобы присоединить диммер AXICO AD104, используйте только силовые кабели с поперечным сечением от 0.75 мм² до 1.5 мм².

При использовании гибких кабелей с многожильной сердцевиной, концы проводов должны быть изолированы при помощи соответствующих инструментов.

# 2. Установка

При установке крайне важно соблюсти следующий порядок действий:

1. Прежде, чем открыть коробку переключения или распределитель и производить изменения, отключите подачу электричества. Это можно сделать, либо удалив пробки, либо выключением автоматического выключателя или главной пробки.

Удостоверьтесь, что пока вы будете производить работы, никто по ошибке не включит электричество (для этого повесьте предупреждение на главной распределительной коробке здания). Затем убедитесь, что подача тока прекращена.

2. Снимите 8 мм изоляции с концов силовых кабелей, кабелей нагрузки и шинного кабеля. Не повреждайте оголенные провода!

Можно использовать только негибкие кабели. Гибкие кабели должны иметь подходящие изолированные наконечники. Их нужно намотать при помощи соответствующего инструмента.

- 3. Установите диммер на DIN рейку, плотно и крепко зафиксируйте.
- 4. Присоедините электропитание диммер к L и N клеммам (см. рисунок).
- 5. Присоедините нагрузку диммер к L' и N' клеммам (см. рисунок).

Проверьте, чтобы все соединения были надежно установлены в инсталляционные входы. Многожильные кабели могут использоваться только с обжатыми и изолированными концами.

6. Присоедините диммер к шине данных к клеммам BUS+ и BUS- (см. рисунок).

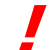

Соединяя шинные кабели обязательно соблюдайте полярность. Иначе соединенные компоненты будут разрушены!!!

7. Не включайте электричество до того, как будут закончены все работы по установке.

#### Проведите шинный шнур, по крайней мере, на расстоянии 8 мм от проводов под напряжением и электродов!

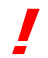

Не оставляйте открытым ни одного конца шинного кабеля! Вы рискуете получить короткое замыкание!

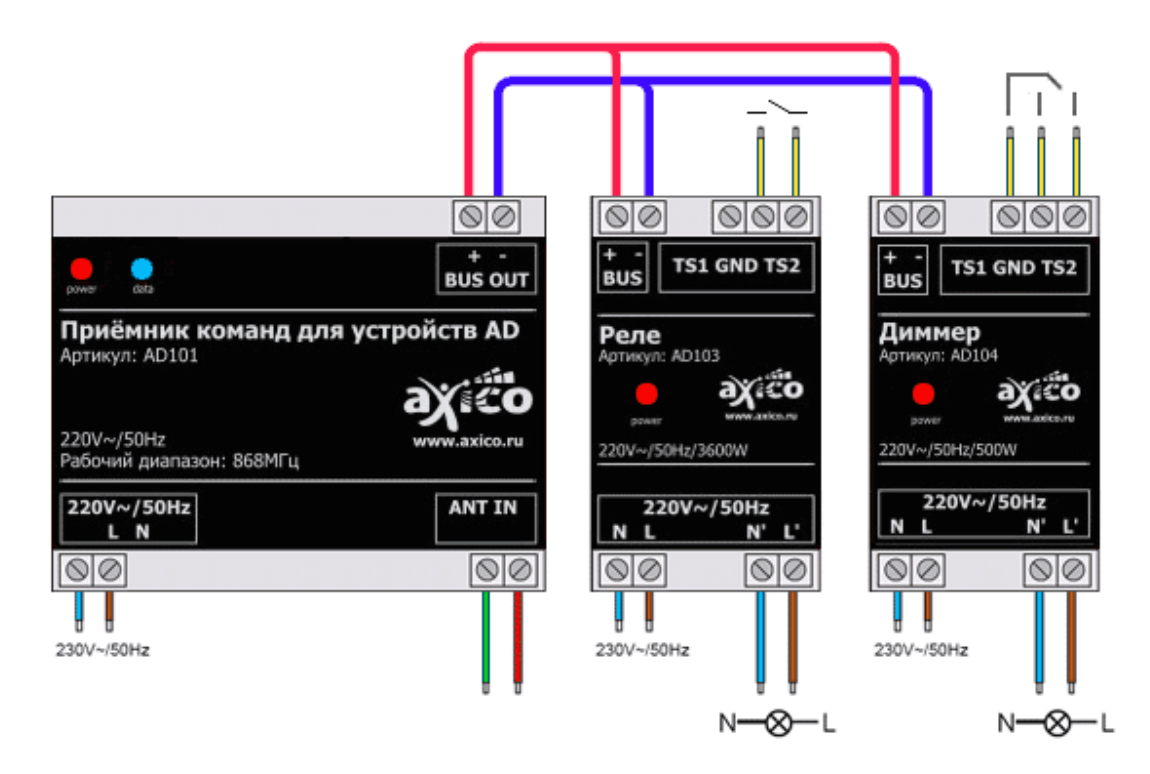

# 3. Настройка

Чтобы управлять диммером посредством пульта дистанционного управления системы, необходимо запрограммировать его. Для этого:

- Замкните и удерживайте контакты GND, TS1, TS2 в течение не менее 1, но не более 5 секунд. Индикатор LED начнёт мигать. Диммер находится в режиме программирования.
- Нажмите желаемую кнопку на пульте ДУ.
- Если диммер получил код, то диммер автоматически выйдет из режима программирования и индикатор погаснет. Теперь вы можете включать/отключать лампы, соединенные с реле, посредством соответствующих комбинаций кнопок на дистанционном управлении.

Для повторного программирования диммер (например, для изменения адреса) проделайте эту процедуру ещё раз.

# 4. Расширенная настройка

#### **4.1.** Введение

Данное устройство поддерживает сценарный режим работы. Основная задача сценарного освещения заключается в том, чтобы нажатием только на одну (!) кнопку заставить сразу несколько светильников принять состояния, предварительно занесенные в память устройства. Для каждой кнопки на клавишной панели можно настроить свою комбинацию из включенных, выключенных или выведенных на частичную яркость светильников. Нажатие на кнопку позволит вызвать из памяти ранее заданную комбинацию.

Вот пример ситуации, в которой полезно применить диммеры и организовать сценарное освещение. В помещении имеется четыре независимых контура освещения: два уровня потолочного освещения, настенные лампы подсветки картин и лампы освещения бара.

Каждая электрическая цепь контура освещения подключается через свой диммер. Далее на основе этих источников освещения предлагается создать четыре комбинации - сцены.

Первая сцена для обычного присутствия в комнате - «день» - выполняет плавное включение верхнего уровня потолочного освещения до максимальной яркости за 5 секунд.

Вторая сцена для просмотра видео - «шоу-рум» - плавно, за 30 секунд, гасит первый уровень потолочного света до полного выключения, второй уровень выводит на яркость 12% и включает подсветку бара на частичную яркость.

Третья сцена для отдыха - «**романтика**» - выводит второй уровень потолочного света на 50%, включает подсветку бара и картин.

Четвертая сцена для выключения освещения в комнате - «ночь» - все включенные светильники плавно гаснут до полного выключения в течение 1 минуты.

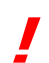

Выше описанный пример - это частный случай подключения и настройки. В сценарном управлении может быть задействовано более 200 диммеров, реле, контроллеров жалюзи и рольставней. Пользователь может самостоятельно создавать и редактировать сцены.

Сценарный режим устройства задаётся таблицей из 16 строк (16 сценария). Таблица состоит из полей:

- Адрес
- Целевое Значение Яркости 1
- Время достижения Целевого Значения Яркости 1
- Время нахождения в достигнутом значении (задержка)
- Целевое Значение Яркости 2
- Время достижения Целевого Значения Яркости 2

Таким образом, возможно задать, например, следующий сценарий работы устройства.

- Диммер находится в выключенном состоянии.
- Плавное увеличения яркости до 80% за время 10 секунд
- Нахождение в этом состоянии 40 секунд
- Плавное уменьшение яркость до 15% за время 20 секунд

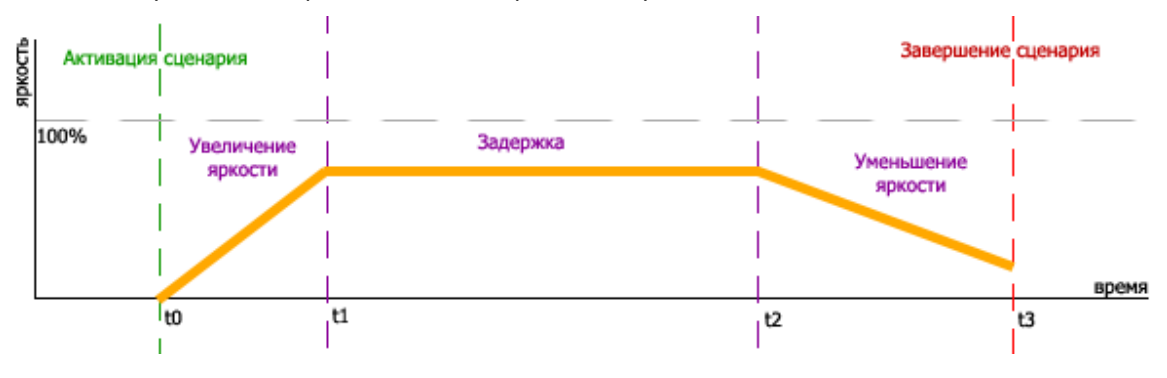

#### **4.2.** Настройка сценарного режима

Для настройки сценарного режима вам понадобится устройство АС102:

- Подключите устройство «AXICO AC102 Адаптер управления домом через компьютер» к компьютеру.
- Запустите AXICO Device Manager или AXICO 4Comfort v2.1.
- Замкните и удерживайте контакты GND, TS1, TS2 в течение не менее 5, но не более 10 секунд. Индикатор LED начнёт мигать с частотой 2 раза в секунду. Диммер находится в режиме сценарного программирования.
- Введите параметры сценария в окне программы (см. пример на рисунке ниже):

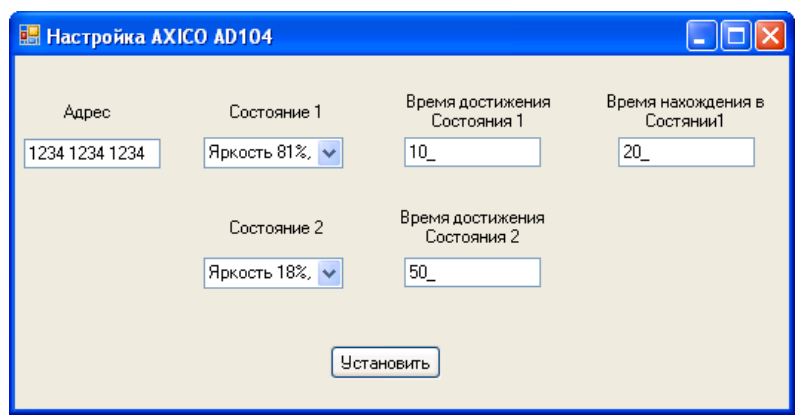

- Нажмите кнопку установить. Произойдёт передача настроек сценарного режима. Диммер, при принятии и сохранении настроек отобразит сохранение настройки характерным миганием индикатора LED.
- Для сохранения следующих настроек сценариев укажите новые значения и повторите процедуру.

Для выхода из режима настройки сценариев кратко замкнуть контакты внешних кнопок.

Если в течении 60 секунд с момента получения последнего адреса или замыкания контактов ничего не получено, устройство выходит из режима обучения.

### **4.3.** Сброс настроек устройства

Для сброса настроек устройства:

- Замкните и удерживайте контакты GND, TS1, TS2 не менее 10 секунд, пока индикатор LED начнёт мигать с частотой примерно 4 раза в секунду.
- Отпустите контакты на время не более чем 3 секунды.
- Замкните и удерживайте контакты GND, TS1, TS2 снова на время не менее 5, но не более 10 секунд.
- Диммер произведёт характерное мигание индикатором LED. Настройки устройства будут удалены.

# 5. Работа

Управление диммером AD104 возможно:

- По радиоканалу согласно настройке (см. п. 3 настройка)
- По внешнему контакту кнопочного или клавишного типов. Управление осуществляется замыканием/размыканием контакта TS1 и GND, TS2 (см рисунок).

Подробную информацию о том, как использовать соответствующий передатчик системы удаленного контроля, вы можете найти в инструкции по эксплуатации.

Следующее описание предназначено только для работы с пультом ДУ передатчика в системе удаленного контроля, на котором имеются 2 кнопки на 1 канал (одна кнопка «вкл», и одна кнопка «выкл»).

#### Включение:

Быстро нажмите правую кнопку на пульте ДУ передатчика в системе удаленного контроля, к которому назначен диммер. Лампы, которыми управляет диммер, должны быть теперь включены и индикатор на диммере должен непрерывно гореть.

#### Выключение:

Быстро нажмите левую кнопку на пульте ДУ передатчика в системе удаленного контроля. Лампы, которыми управляет диммер, должны быть теперь выключены и индикатор на диммере должен погаснуть.

Если лампа гасится до определенной степени яркости и затем выключается, эти настройки сохраняются и диммер возвращается к ним, когда лампа включается снова.

#### Регулирование:

Если прибор будет включен быстрым нажатием правой кнопки на пульте ДУ, то нажимание и удерживание правой или левой кнопки соответственно понизит или повысит яркость лампы.

Понижение яркости (темнее): Нажмите и удерживайте левую кнопку

Повышение яркости (светлее): Нажмите и удерживайте правую кнопку

Отпустите кнопку на дистанционном управлении, как только достигнете желаемой степени яркости.

 • Если правая кнопка нажата дольше чем на 0.4 секунды, в то время как устройство выключено, диммер не включает лампу на сохраненной степени яркости, вместо этого, она включится на минимальной яркости. Если кнопку удерживать дальше, то яркость будет увеличиваться.

• Если устройство выключено, а левую кнопку нажать дольше чем на 0.4 секунды, то диммер включит лампы на максимальной степени яркости. Если кнопка будет удерживаться в нажатом состоянии дольше, то яркость начнет уменьшаться.

## 6. Эксплуатация

Продукт должен использоваться только в сухих помещениях. Удостоверьтесь, что изоляция прибора не повреждена.

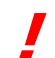

#### Если вы обнаружили какое-нибудь повреждение, не присоединяйте продукт в сеть под напряжением! Это опасно для жизни!

Избегайте следующих неблагоприятных факторов в окружающей среде и условиях, в которых функционирует или перевозится данный прибор:

- Сырость или чрезмерная влажность воздуха
- Сильный холод или высокая температура
- Пыль или огнеопасные газы, пары или растворители
- Сильные колебания
- Сильные магнитные поля, например, от близко работающих машин или громкоговорителей

Функционирование диммер AXICO AD104 разрешено только в том случае, если оно установлено в соответствующей распределительной коробке или DIN рейке.

Присоединенные контакты и входы диммер AXICO AD104 должны быть защищены внешней панелью распределительной коробки во время работы и не должны быть легко доступны.

# 7. Обслуживание и ремонт

Устройство имеет бесплатное гарантийное техобслуживание, никогда не открывайте его сами.

В случае сбоев или поломки, любые проверки или ремонт должны выполняться квалифицированным мастером или в специальных мастерских.

# 8. Технические данные

Мощность нагрузки и поставлять нагрузки на применения и поставлять на нейтрально на нейтрально на нейтрально н

Управление

Габариты, мм (Длина, Ширина, Высота) 85x35x58

по шине от AD101/AD102, внешний контакт